## **How to configure DISMAN-TRACEROUTE (RFC 2925T) via NETSNMP in DGS-3620 FW 1.02.R026?**

The OIDs are defined in "**traceRouteCtlTable**" of "**DISMAN-TRACEROUTE-MIB.mib**". **traceRouteCtlTable (1.3.6.1.2.1.81.1.2)** 

 $\Rightarrow$  Setup the TraceRoute action.

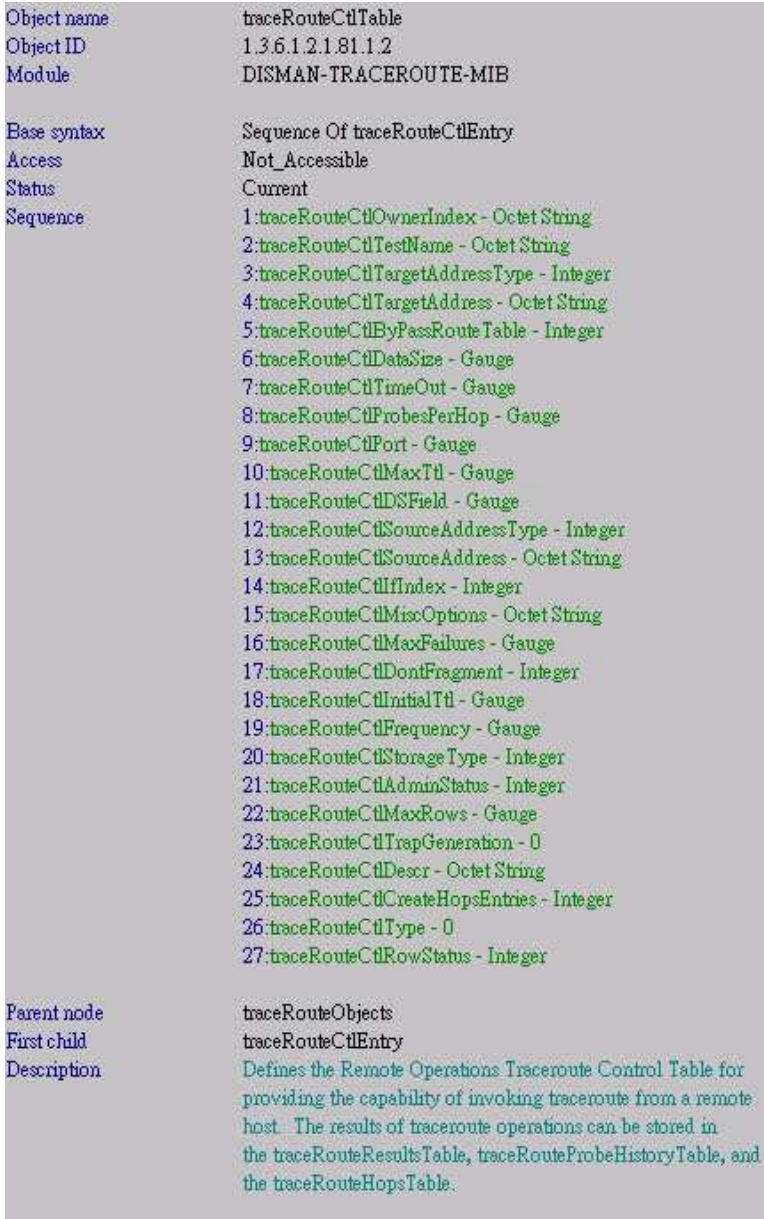

## **traceRouteResultsTable (1.3.6.1.2.1.81.1.3)**

 $\Rightarrow$  Check the TraceRoute status and result.

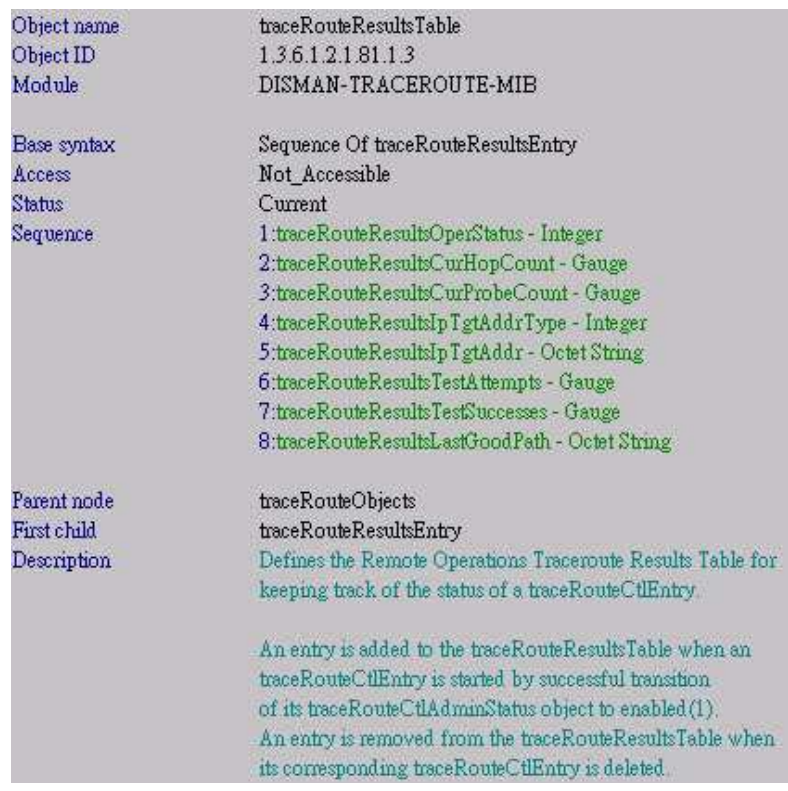

# **For example**

**DGS-3620** wants to TraceRoute the PC via SNMP as the topology below:

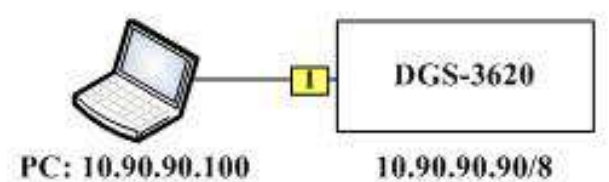

## **Step 1**

## **Create a TraceRoute entry**

We should create an entry name: "**test**" for **traceRouteCtlTable** first. After looking up ASCII Table below, the name "**test**" converts into "**116 101 115 116**"

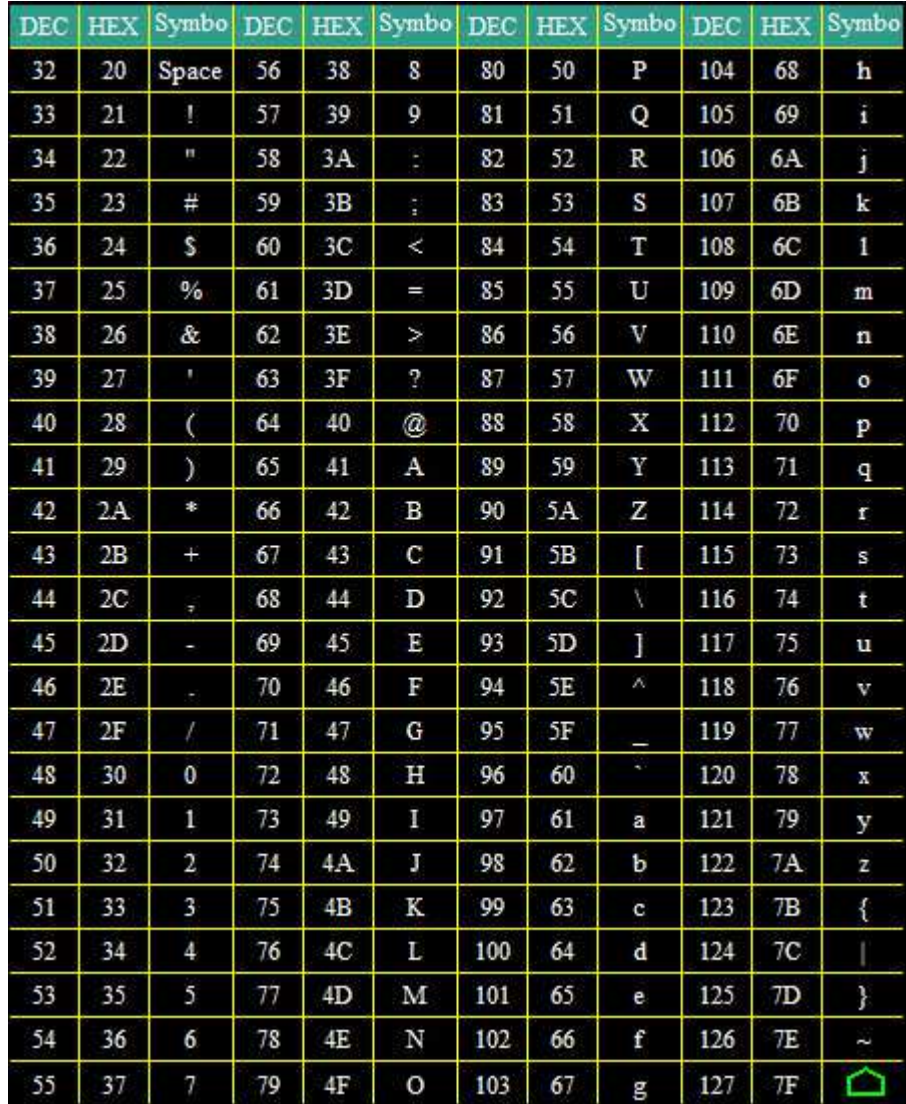

Then to create an entry via the MIB **traceRouteCtlRowStatus** (1.3.6.1.2.1.81.1.2.1.27)

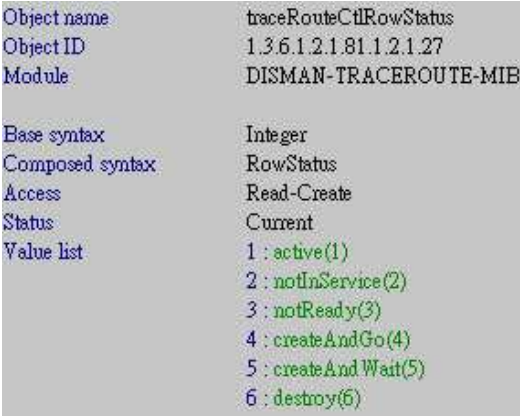

We should assign a index number  $"1" (ASCII = 49)$  to this entry "**test**" (ASCII =

**116.101.115.116**), and we have know "test" including "**4**" characters. So the result is: *snmpset -v2c -c private 10.90.90.90 1.3.6.1.2.1.81.1.2.1.27.1.49.4.116.101.115.116 i 4*

C:\>snmpset -v2c -c private 10.90.90.90 1.3.6.1.2.1.81.1.2.1.27.1.49.4.116.101.1<br>15.116 i 4 SNMPv2-SMI::mib-2.81.1.2.1.27.1.49.4.116.101.115.116 = INTEGER: 4

To check if it is successful by the command:

*snmpwalk -v2c -c private 10.90.90.90 1.3.6.1.2.1.81.1.3.1* 

```
C:\&snmpwalk -v2c -c private 10.90.90.90 1.3.6.1.2.1.81.1.3.1
SNMPv2-SMI::mib-2.81.1.3.1.1.1.49.4.116.101.115.116 = INTEGER: 2
SNMPv2-SMI::mib-2.81.1.3.1.2.1.49.4.116.101.115.116 = Gauge32: 0
SNMPv2-SMI::mib-2.81.1.3.1.3.1.49.4.116.101.115.116 = Gauge32: 0
SNMPv2-SMI::mib-2.81.1.3.1.4.1.49.4.116.101.115.116 = INTEGER: 0
SNMPv2-SMI::mib-2.81.1.3.1.5.1.49.4.116.101.115.116 = ""
SNMPv2-SMI::mib-2.81.1.3.1.6.1.49.4.116.101.115.116 = Gauge32: 0
SNMPv2-SMI::mib-2.81.1.3.1.7.1.49.4.116.101.115.116 = Gauge32: 0
SNMPv2-SMI::mib-2.81.1.3.1.8.1.49.4.116.101.115.116 = Hex-STRING: 00 00 00 00 00
00 00 00 00 00 00
```
#### **Step 2**

#### **Specify a Target IP Type**

#### **traceRouteCtlTargetAddressType** (1.3.6.1.2.1.81.1.2.1.3)

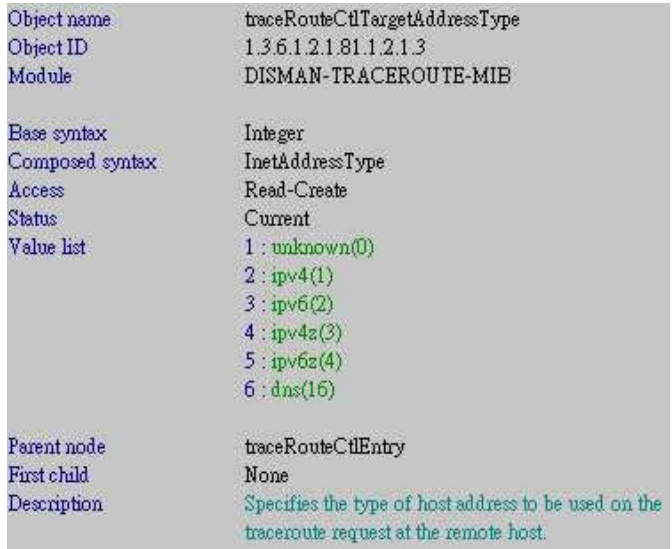

Since PC's IP is 10.90.90.100, we should set the target IP type to "IPv4", the command is: *snmpset -v2c -c private 10.90.90.90 1.3.6.1.2.1.81.1.2.1.3.1.49.4.116.101.115.116 i 1*

C:\>snmpset -v2c -c private 10.90.90.90 1.3.6.1.2.1.81.1.2.1.3.1.49.4.116.101.11  $5.116 i 1$ SNMPv2-SMI::mib-2.81.1.2.1.3.1.49.4.116.101.115.116 = INTEGER: 1

To check if it is successful by the command:

*snmpwalk -v2c -c private 10.90.90.90 1.3.6.1.2.1.81.1.3.1* 

```
C:\>snmpwalk -v2c -c private 10.90.90.90 1.3.6.1.2.1.81.1.3.1
SNMPv2-SMI::mib-2.81.1.3.1.1.1.49.4.116.101.115.116 = INTEGER: 2
SNMPv2-SMI::mib-2.81.1.3.1.2.1.49.4.116.101.115.116 = Gauge32: 0
SNMPv2-SMI::mib-2.81.1.3.1.3.1.49.4.116.101.115.116 = Gauge32: 0
SNMPv2-SMI::mib-2.81.1.3.1.4.1.49.4.116.101.115.116 = INTEGER: 1
SNMPv2-SMI::mib-2.81.1.3.1.5.1.49.4.116.101.115.116 = Hex-STRING:<mark>00 00 00 00</mark>
SNMPv2-SMI::mib-2.81.1.3.1.6.1.49.4.116.101.115.116 = Gauge32: 0
SNMPv2-SMI::mib-2.81.1.3.1.7.1.49.4.116.101.115.116 = Gauge32: 0
SNMPv2-SMI::mib-2.81.1.3.1.8.1.49.4.116.101.115.116 = Hex-STRING: 00 00 00 00 00
00 00 00 00 00 00
```
#### **Step 3**

**Specify a Target IP Address** 

**traceRouteCtlTargetAddress** (1.3.6.1.2.1.81.1.2.1.4)

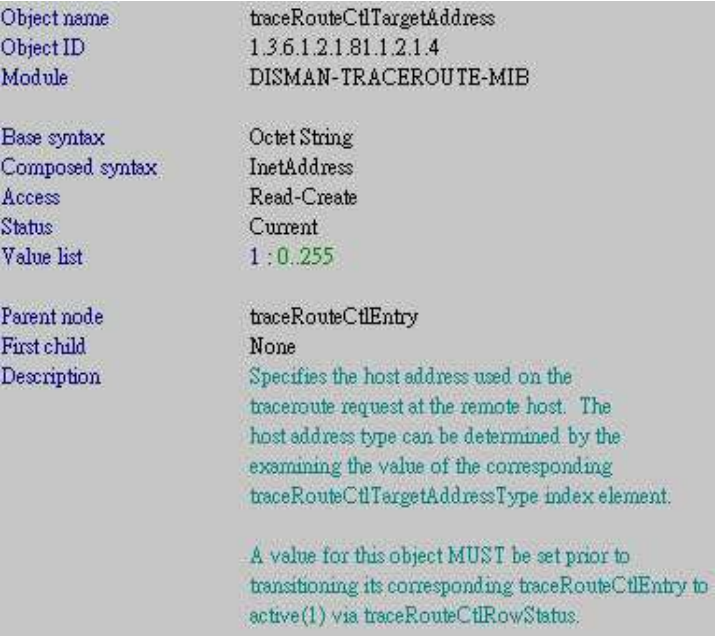

Firstly, we should convert the decimal IP address (10.90.90.100) into the hexadecimal IP address  $(0x0a.0x5a.0x5a.0x64)$ , and then configure the IP address as the command: *snmpset -v2c -c private 10.90.90.90 1.3.6.1.2.1.81.1.2.1.4.1.49.4.116.101.115.116 x 0a5a5a64*

```
C:\&>snmpset -v2c -c private 10.90.90.90 1.3.6.1.2.1.81.1.2.1.4.1.49.4.116.101.11
5.116 \times 0a5a5a64SNMPv2-SMI::mib-2.81.1.2.1.4.1.49.4.116.101.115.116 = STRING: "
zza"
```
To check if it is successful by the command:

*snmpwalk -v2c -c private 10.90.90.90 1.3.6.1.2.1.81.1.3.1* 

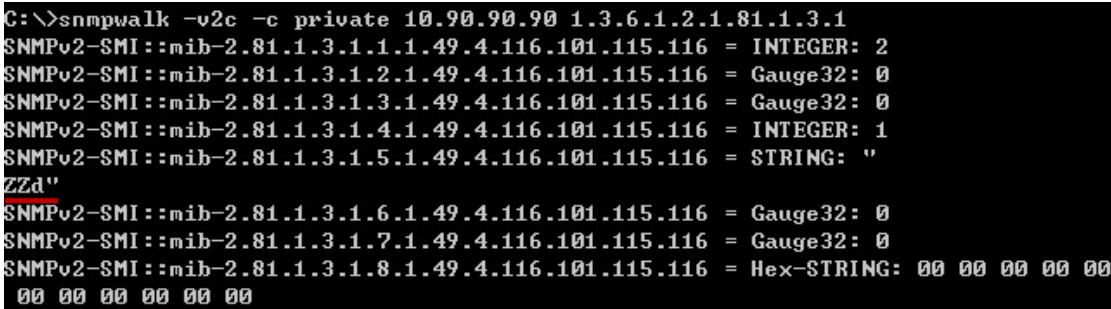

(About the string displays "**ZZd**", please refer to **Notice** at **page 8** of this document.)

### **Step 4**

 **DGS-3620 starts to TraceRoute PC (10.90.90.100)**  DGS-3620-28SC:admin#traceroute 10.90.90.100

 $<$  10 ms 10.90.90.100

Trace complete.

## **Step 5**

#### **Enable TraceRoute status before querying the result**

**traceRouteCtlAdminStatus** (1.3.6.1.2.1.81.1.2.1.21)

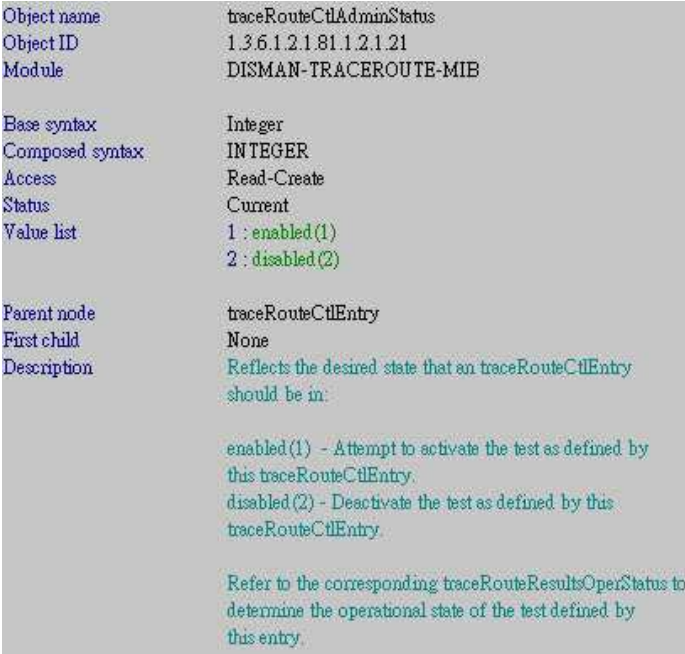

To enable it by the command:

*snmpset -v2c -c private 10.90.90.90 1.3.6.1.2.1.81.1.2.1.21.1.49.4.116.101.115.116 i 1*

C:\>snmpset -v2c -c private 10.90.90.90 1.3.6.1.2.1.81.1.2.1.21.1.49.4.116.101.1  $15.116 \pm 1$ SNMPv2-SMI::mib-2.81.1.2.1.21.1.49.4.116.101.115.116 = INTEGER: 1

#### **Step 6**

#### **Query the TraceRoute result**

To check the result by the command:

*snmpwalk -v2c -c private 10.90.90.90 1.3.6.1.2.1.81.1.3.1* 

```
C:\>snmpwalk -v2c -c private 10.90.90.90 1.3.6.1.2.1.81.1.3.1<br>SNMPv2-SMI::mib-2.81.1.3.1.1.1.49.4.116.101.115.116 = INTEGER: 2
SNMPv2-SMI::mib-2.81.1.3.1.2.1.49.4.116.101.115.116 = Gauge32: 1<br>SNMPv2-SMI::mib-2.81.1.3.1.2.1.49.4.116.101.115.116 = Gauge32: 1
SNMPv2-SMI::mib-2.81.1.3.1.4.1.49.4.116.101.115.116 = INTEGER: 1
SNMPv2-SMI::mib-2.81.1.3.1.5.1.49.4.116.101.115.116 = STRING: "
zza"
SNMPv2-SMI::mib-2.81.1.3.1.8.1.49.4.116.101.115.116 = Hex-STRING: 00 00 00 00 00
00 00 00 00 00 00
```
# **Notice**

We find there is a problem on Net-SNMP when it displays the Target IP address. Follow the standard (**RFC 4001**), we know to input the Target IP address by the hex value (0x0a5a5a64), but Net-SNMP displays this value by the ASCII code (0a=line feed, 5a=Z, 64=d). Hence we can see this string value is "ZZd". This issue has released on http://www.net-snmp.org/wiki/index.php/DISMAN-TRACEROUTE-MIB

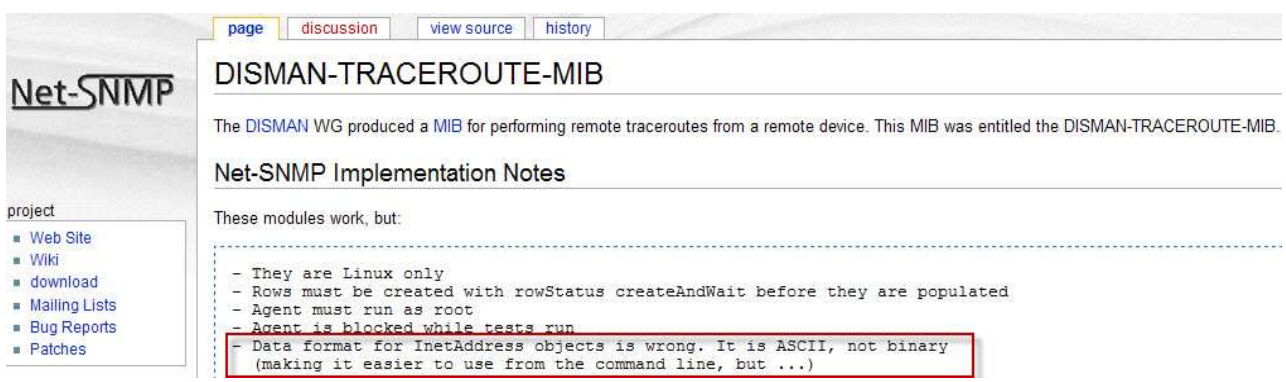

We also query this value by some MIB Browsers, like **D-View Compiler** and **MG-SOFT**, and all works correctly, **D-View Compiler** (Target IP Address: 10.90.90.100)

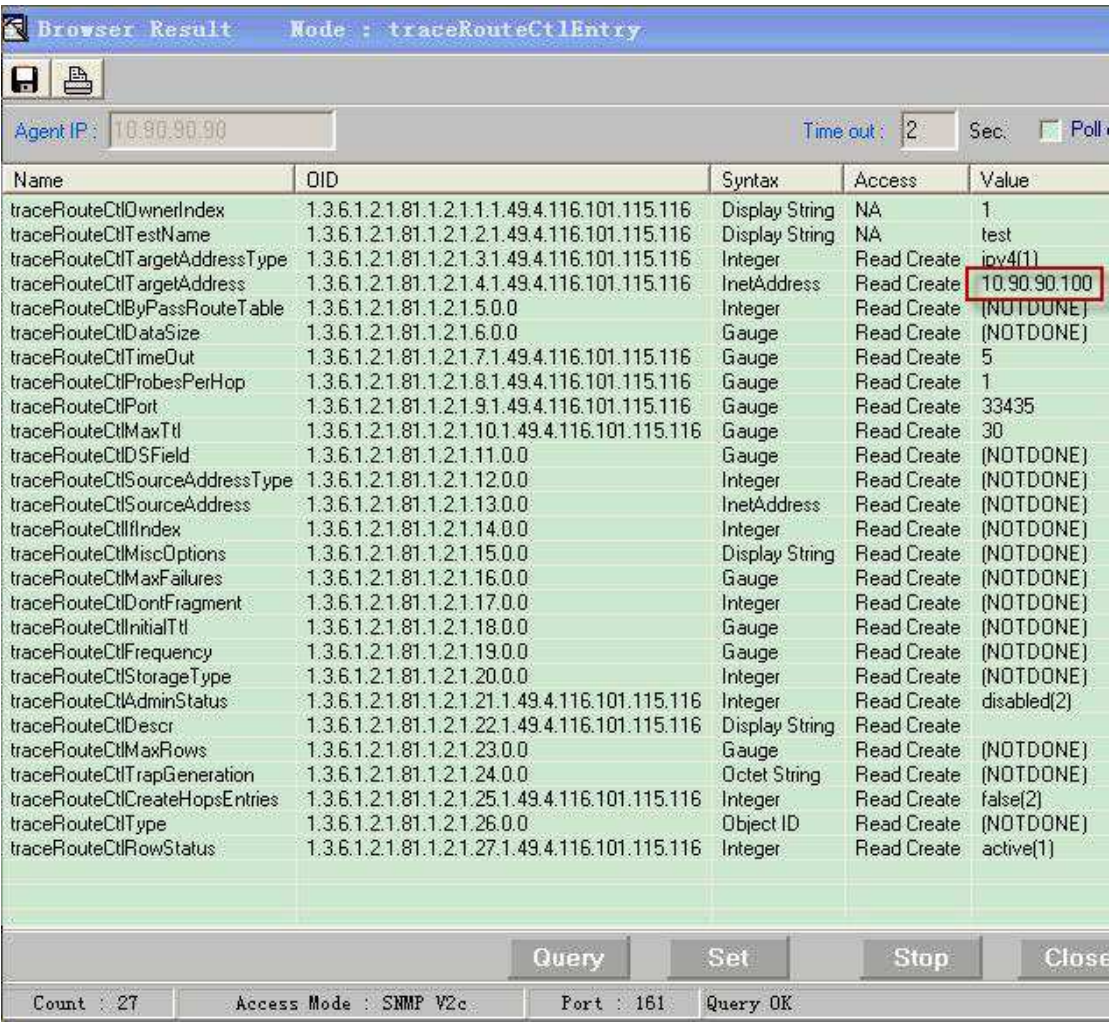

#### **MG-SOFT** (Target IP Address: 10.90.90.100)

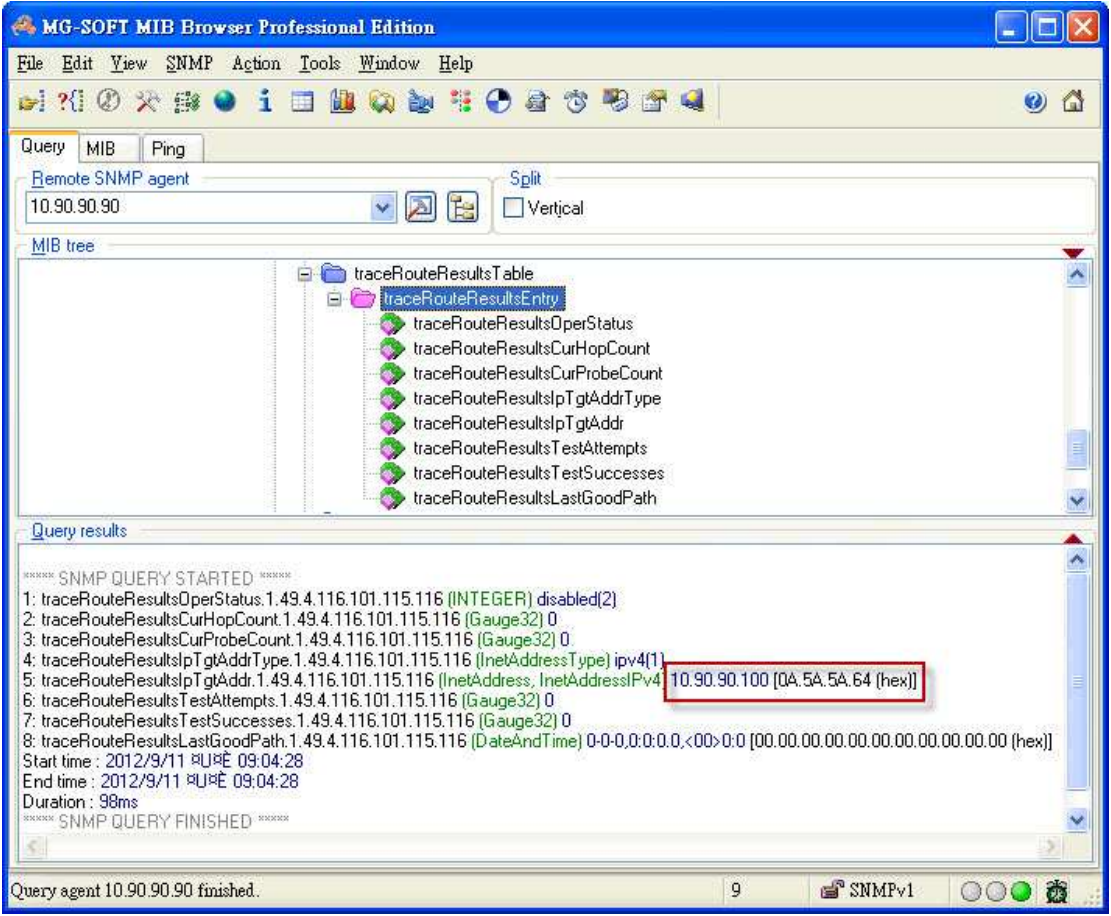